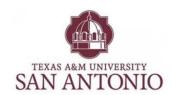

Enter the following URL:

## http://voicemail.tamusa.tamus.edu/inbox

The following screen will come up.
Use your Domain Credentials to log in.

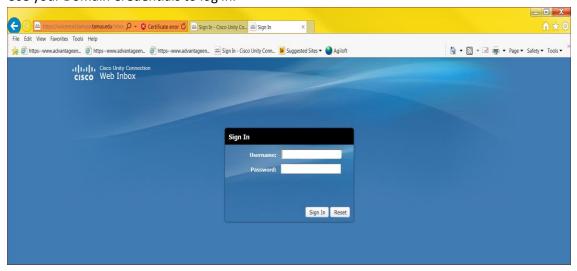

## TO RESET YOUR VOICEMAIL PASSWORD (also referred to as PIN)

The following screen will come up.

To reset the PIN (password) for your voicemail, click on the Settings tab.

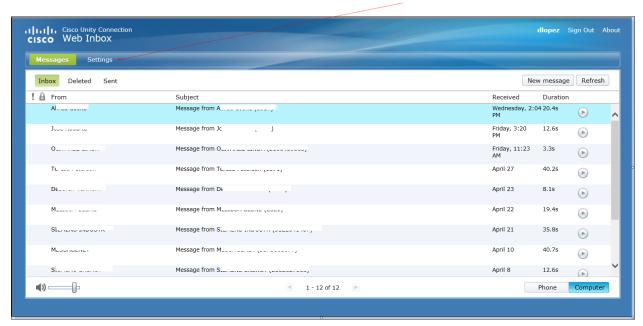

When you are at the Settings page, click on "Passwords > Change PIN"

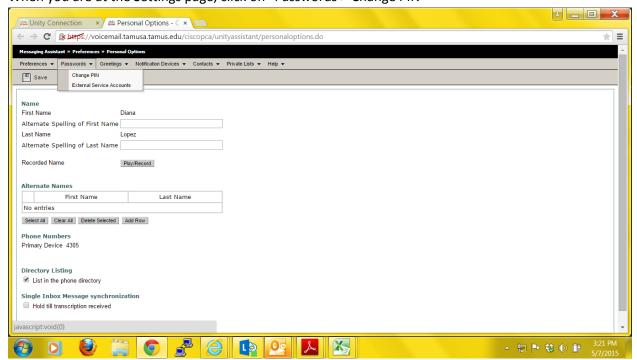

Proceed to resetting your password. You must use digits only (0-9) with a minimum length of 5.

## Click Save

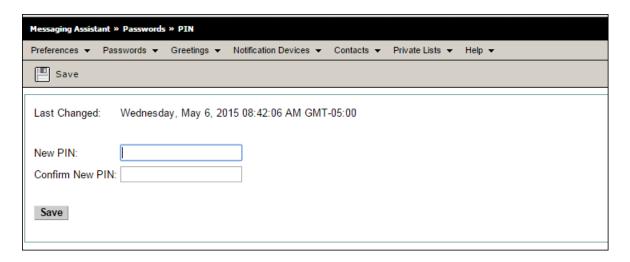

This will reset your voicemail password so that you can access it from your telephone when you press the messages button

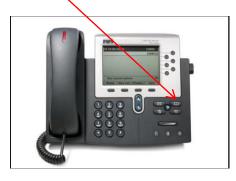

## **TO MANAGE YOUR VOICEMAIL MESSAGES**

To Check Messages, click on the Messages tab.

To ensure that all messages are deleted, highlight the message and click Delete, then go to the Deleted tab and clear them from there.

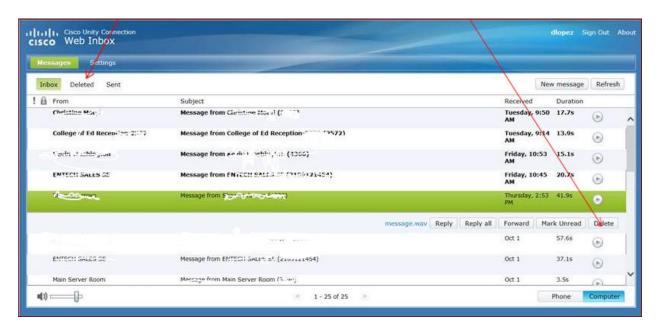